# **CUSTOMIZING CANVAS**

Learn how to use customization tools on canvas to help you connect with your professors and other peers.

### **BE KNOWN ON CANVAS**

Updating your profile lets other instructors or students get to know who you are. Remember to keep it professional and relevant to your educational settings!

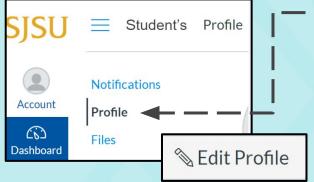

Where: Account → Profile → Edit Profile

#### Connect to success:

- ☐ Include a profile picture and a biography of yourself
- Consider including some of the following:
  - → Year
- Contact Methods
- → Major
- SJSU Organizations you are a part of

# UPDATE YOUR DASHBOARD

Updating your dashboard can make navigation through multiple courses easier and faster.

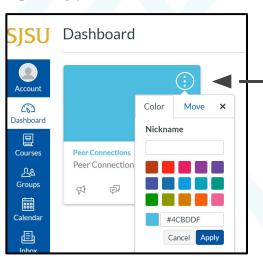

#### Where:

★ Dashboard → Upper Right corner on Course Cards
 → Nickname / Change Colors

#### Connect to success:

- By <u>editing settings</u> you can change your display to match your preferences
- Rename and change Course Cards to differentiate courses (HTML Color Codes)
- Nicknames and Color changes will even appear on the Canvas App!

# **UPDATE YOUR NOTIFICATIONS**

Updating your notifications preferences makes it easier to get information that you need the most!

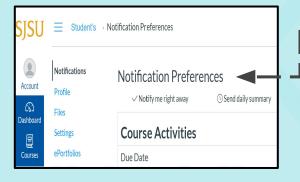

Where: Account → Notifications

# Connect to success:

- ☐ Use a current email address for any new notifications
- Update as needed to figure out which notification settings work best for you
- Download <u>Canvas App</u> for Iphone or Android to receive push notifications through your phone

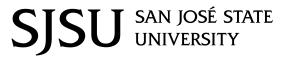

Peer Connections
<a href="mailto:peerconnections.sjsu.edu">peerconnections.sjsu.edu</a>